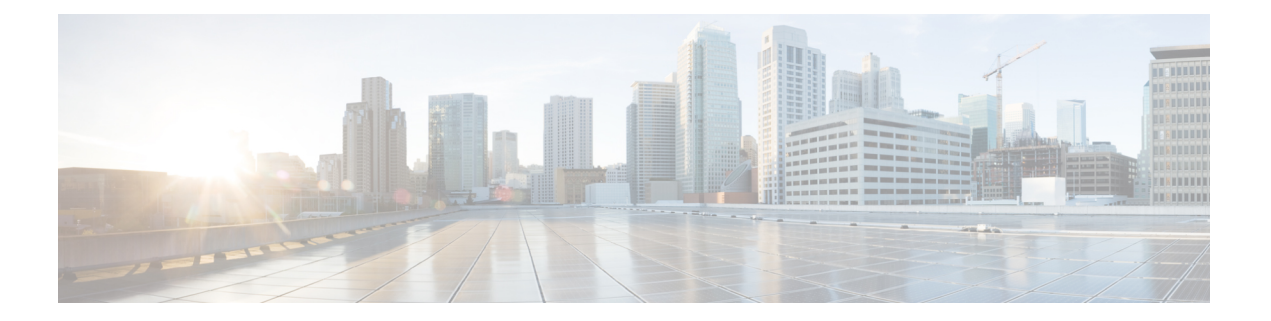

# シングルインボックス

- シングルインボックスについて (1 ページ)
- ユニファイド メッセージング サービスとユニファイド メッセージング アカウント (2 ページ)
- Exchange/Office 365 電子メールアドレスとユーザーを関連付ける (4 ページ)
- シングルインボックスを展開する (5 ページ)
- スケーラビリティに影響するシングルインボックス (6 ページ)
- シングルインボックスのネットワークに関する考慮事項 (6 ページ)
- シングルインボックスに関する Microsoft Exchange の考慮事項 (10 ページ)
- シングルインボックスに関する Google Workspace の考慮事項 (13 ページ)
- シングルインボックスに関する Active Directory の考慮事項 (14ページ)
- シングルインボックスで安全なメッセージングを使用する (16 ページ)
- Exchange メールボックス内のボイスメッセージへのクライアントアクセス (17 ページ)
- Google Workspace のボイスメッセージへのクライアントアクセス (20 ページ)
- Cisco Voicemail for Gmail  $(20 \sim \rightarrow \check{\vee})$

# シングルインボックスについて

Unity Connection のユニファイドメッセージング機能の 1 つであるシングルインボックスは、 Unity Connection のボイスメッセージとサポートされているメールサーバーのメールボックス を同期します。

Unity Connection を統合してユニファイドメッセージングを有効にできるサポート対象のメー ルサーバーを以下に示します。

- Microsoft Exchange サーバー
- Microsoft Office 365
- Gmail サーバー

ユーザーがシングルインボックスを使用できる場合、CiscoUnityConnectionViewMailforMicrosoft Outlook から送信されたものを含め、ユーザーに送信されたすべての Unity Connection ボイス

メッセージは、最初に Unity Connection に保存され、すぐにユーザーの Exchange/O365 メール ボックスにレプリケートされます。

Cisco Unity Connection 15 以降では、ユーザーが Gmail アカウントで仕事用の電子メールやボイ スメッセージにアクセスするための、新しい方法が提供されています。このためには、Unity Connection と Gmail サーバー間でボイスメッセージを同期するために、**Google Workspace** でユ ニファイドメッセージングを設定する必要があります。

Google Workspace でシングルインボックスを設定した場合、ユーザーに送信されたすべての Unity Connection ボイスメッセージは、まず Unity Connection に保存され、その後ユーザーの Gmail アカウントに同期されます。

Single Inboxの詳細な説明と設定については、[https://www.cisco.com/c/en/us/td/docs/voice\\_ip\\_comm/](https://www.cisco.com/c/en/us/td/docs/voice_ip_comm/connection/15/unified_messaging/guide/b_15cucumgx.html) [connection/15/unified\\_messaging/guide/b\\_15cucumgx.html](https://www.cisco.com/c/en/us/td/docs/voice_ip_comm/connection/15/unified_messaging/guide/b_15cucumgx.html) にある『*Cisco Unity Connection* のユニ ファイドメッセージングガイド、リリース*15*』[の「ユニファイドメッセージングを設定する」](https://www.cisco.com/c/en/us/td/docs/voice_ip_comm/connection/15/unified_messaging/guide/b_15cucumgxl/b_15cucumgx_chapter_01.html) の章を参照してください。

シングルインボックスの Unity Connection のシステム要件については、[https://www.cisco.com/c/](https://www.cisco.com/c/en/us/td/docs/voice_ip_comm/connection/15/requirements/b_15cucsysreqs.html) [en/us/td/docs/voice\\_ip\\_comm/connection/15/requirements/b\\_15cucsysreqs.html](https://www.cisco.com/c/en/us/td/docs/voice_ip_comm/connection/15/requirements/b_15cucsysreqs.html) にある『*Cisco Unity Connection* のシステム要件、リリース *15*』[の「ユニファイドメッセージングの要件](https://www.cisco.com/c/en/us/td/docs/voice_ip_comm/connection/15/requirements/b_15cucsysreqs.html#ID-2616-000001ef): Unity ConnectionメールボックスとExchange[メールボックスを同期する\(シングルインボックス\)」](https://www.cisco.com/c/en/us/td/docs/voice_ip_comm/connection/15/requirements/b_15cucsysreqs.html#ID-2616-000001ef) セクションを参照してください。

UnityConnectionとメールサーバー(シングルインボックス)でのボイスメッセージの同期は、 IPv4 アドレスと IPv6 アドレスの両方をサポートします。ただし、IPv6 アドレスは、Unity Connectionプラットフォームがデュアル(IPv4/IPv6)モードで設定されている場合にのみ機能 します。

# ユニファイド メッセージング サービスとユニファイド メッセージング アカウント

シングルインボックスを含むユニファイドメッセージングを設定する場合は、各UnityConnection サーバーに 1 つ以上のユニファイド メッセージング サービスを追加します。各ユニファイド メッセージング サービスは次のように指定します。

- アクセスするサポートされているメールサーバー
- 有効にするユニファイドメッセージング機能

#### **Exchange/Office 365** サーバーの場合

Exchnage/Office 365 でユニファイド メッセージング サービスを追加する場合は、次の点を考 慮してください。

• ユニファイド メッセージング サービスの設定を使用すると、特定の Exchange サーバーと 通信するようにUnityConnectionを設定したり、Exchangeサーバーを検索するようにUnity Connection を設定したりできます。多数の Exchange サーバーがある場合は、 オプション

を使用して Exchange サーバーを検索する必要があります。特定の Exchange サーバーと通 信するように Unity Connection を設定する場合は、次の手順を実行する必要があります。

- 別の Exchange サーバーを追加するたびに、別のユニファイド メッセージング サービ スを追加します。
- Exchange サーバー間で Exchange メールボックスを移動するたびに、Unity Connection ユーザー設定を変更します。
- 作成できるユニファイド メッセージング サービスの数に厳密な制限はありませんが、数 十を超える数のユニファイド メッセージング サービスを作成すると、メンテナンスに時 間がかかります。
- UnityConnectionユーザーのユニファイドメッセージング機能を有効にするには、ユーザー ごとに 1 つ以上のユニファイド メッセージング アカウントを追加します。ユニファイド メッセージング アカウントごとに、ユーザーが使用できるユニファイド メッセージング 機能を決定するユニファイド メッセージング サービスを指定します。
- すべてのユーザーがすべてのユニファイドメッセージング機能にアクセスできるようにす る必要がない場合は、複数のユニファイド メッセージング サービスを作成して、さまざ まな機能または機能のさまざまな組み合わせを有効にすることができます。たとえば、音 声合成(TTS)を有効にするユニファイド メッセージング サービス、Exchange の予定表 と連絡先へのアクセスを有効にする別のサービス、およびシングルインボックスを有効に する別のサービスを構成できます。この設計では、ユーザーが3つの機能すべてにアクセ スできるようにする場合は、ユーザー用に 3 つのユニファイド メッセージング アカウン ト(3つのユニファイド メッセージング サービスごとに1つずつ)を作成します。

同じユーザーに対して、同じ機能を有効にする 2 つのユニファイド メッセージ アカウントを 作成することはできません。たとえば、次の 2 つのユニファイド メッセージング サービスを 追加するとします。

- ひとつは、TTSとExchangeのカレンダーと連絡先へのアクセスを可能にする。
- もう 1 つは、TTS とシングルインボックスを有効にします。

ユーザーが 3 つの機能すべてにアクセスできるようにする目的で、ユーザー用に 2 つのユニ ファイド メッセージング アカウントを作成する場合は、いずれかのユニファイド メッセージ ング アカウントで TTS を無効にする必要があります。

#### **Google Workspace** または **Gmail** サーバーの場合

Google Workspace でユニファイド メッセージング サービスを追加する場合は、次の点を考慮 してください。

- ユニファイド メッセージング サービスの設定を使用すると、管理者は Unity Connection が Gmail サーバーと通信するように設定できます。
- 作成できるユニファイド メッセージング サービスの数に厳密な制限はありませんが、数 十を超える数のユニファイド メッセージング サービスを作成すると、メンテナンスに時 間がかかります。

• UnityConnectionユーザーのユニファイドメッセージング機能を有効にするには、ユーザー ごとに 1 つ以上のユニファイド メッセージング アカウントを追加します。ユニファイド メッセージング アカウントごとに、ユーザーが使用できるユニファイド メッセージング 機能を決定するユニファイド メッセージング サービスを指定します。

- Google Workspace の場合、1 つのユニファイド メッセージング サービスで 1400 のユニファイド メッセージング アカウントがサ ポートされます。 (注)
	- すべてのユーザーがすべてのユニファイドメッセージング機能にアクセスできるようにす る必要がない場合は、複数のユニファイド メッセージング サービスを作成して、さまざ まな機能または機能のさまざまな組み合わせを有効にすることができます。

同じユーザーに対して、同じ機能を有効にする 2 つのユニファイド メッセージ アカウン トを作成することはできません。

# **Exchange/Office365**電子メールアドレスとユーザーを関連 付ける

Unity Connection は、ViewMail for Outlook を使用して送信された Unity Connection ボイスメッ セージの送信者と受信者を次の方法で特定します。

- Cisco Unity Connection ViewMail for Microsoft Outlook バージョン 11.5 以降をインストール する場合は、ユーザーのUnityConnectionメールボックスが保存されているUnityConnection サーバーを指定します。ViewMail for Outlook は、常にその Unity Connection サーバーに新 しいボイスメッセージを送信し、転送し、応答します。
- ユーザーのシングルインボックスを設定する場合は、次のように指定します。
	- ユーザーの Exchange 電子メールアドレス。これは、Unity Connection が同期する Exchange/Office 365メールボックスを認識する方法です。UnityConnection Administration の [企業の電子メール アドレス (Corporate Email Address) ] フィールドを使用して、 Unity Connection でユーザーの SMTP プロキシアドレスを自動的に作成するように選 択できます。
	- ユーザーの SMTP プロキシアドレス。通常はユーザーの Exchange 電子メールアドレ スです。ユーザーが ViewMail for Outlook を使用してボイスメッセージを送信する場 合、Fromアドレスは送信者のExchange電子メールアドレスであり、Toアドレスは受 信者の Exchange 電子メールアドレスです。Unity Connection は SMTP プロキシアドレ スを使用して、送信元アドレスをメッセージを送信した Unity Connection ユーザーに 関連付け、宛先アドレスを目的の受信者である Unity Connection ユーザーに関連付け ます。

Unity Connection を Active Directory と統合すると、Unity Connection ユーザーデータに Exchange 電子メールアドレスを簡単に入力できます。詳細については、「シングルインボックスに関す る Active Directory の考慮事項 (14 ページ)」を参照してください。

## シングルインボックスを展開する

シングルインボックスの展開方法は、Unity Connection の設定によって異なります。該当する 項を参照してください。

### **1** つの **Unity Connection** サーバー用のシングルインボックスを展開する

1つのUnityConnectionサーバーを含む展開では、サーバーは1つまたは少数のメールサーバー に接続します。たとえば、Exchange 2016 および Exchange Server 2019 サーバー上のメールボッ クスにアクセスするように Unity Connection サーバーを設定できます。

### **Unity Connection** クラスタのシングルインボックスを展開する

Unity Connection クラスタは、Unity Connection サーバーを展開するのとほぼ同じ方法で展開し ます。設定データはクラスタ内の2台のサーバー間で複製されるため、どちらのサーバーでも 設定を変更できます。

Exchange/Office 365 の場合、シングルインボックスが機能するために必要な Unity Connection MailboxSync サービスは、アクティブなサーバーでのみ実行され、重要なサービスと見なされ ます。このサービスを停止すると、アクティブサーバーはセカンダリサーバーにフェールオー バーし、Unity Connection メールボックス同期サービスは、新しいプライマリサーバーとして 動作し始めます。

Google Workspace の場合、シングルインボックスが機能するためには Unity Connection Google WorkspaceSync サービスが必要です。アクティブサーバーでのみ実行され、重要なサービスと 見なされます。このサービスを停止すると、アクティブサーバーがセカンダリサーバーにフェー ルオーバーし、Unity Connection の Google Workspace Sync サービスが新しいプライマリサー バーで動作を開始します。

ファイアウォールなど、ネットワークにIP制限がある場合は、サポートされているメールサー バーへの両方の Unity Connection サーバーの接続を考慮してください。

## **UnityConnection**イントラサイトネットワークのシングルインボックス を展開する

ユニファイド メッセージング サービスは、サイト内ネットワーク内の Unity Connection サー バー間で複製されないため、ネットワーク内の各サーバで個別に設定する必要があります。

## スケーラビリティに影響するシングルインボックス

シングルインボックスは、Unity Connection サーバーをホームとすることができるユーザーア カウントの数には影響しません。

2 GB を超える Unity Connection または Exchange メールボックスを許可すると、Unity Connection および Exchange のパフォーマンスに影響を与える可能性があります。

## シングルインボックスのネットワークに関する考慮事項

#### ファイアウォール

Unity Connection サーバーがファイアウォールによって Exchange サーバーから分離されている 場合は、ファイアウォールで該当するポートを開く必要があります。Unity Connection クラス タが設定されている場合は、Unity Connection クラスタ内の両方のサーバーに対してこのタス クを実行します。詳細については、[https://www.cisco.com/c/en/us/td/docs/voice\\_ip\\_comm/connection/](https://www.cisco.com/c/en/us/td/docs/voice_ip_comm/connection/15/security/guide/b_15cucsecx.html) [15/security/guide/b\\_15cucsecx.html](https://www.cisco.com/c/en/us/td/docs/voice_ip_comm/connection/15/security/guide/b_15cucsecx.html)にある『Cisco UnityConnectionのセキュリティガイド、リリー ス15』の「Cisco UnityConnectionに必要なIP[コミュニケーション」](https://www.cisco.com/c/en/us/td/docs/voice_ip_comm/connection/15/security/guide/b_15cucsecx/b_15cucsecx_chapter_00.html)の章を参照してください。

#### 帯域幅

シングルインボックスの帯域幅要件については、[https://www.cisco.com/c/en/us/td/docs/voice\\_ip\\_](https://www.cisco.com/c/en/us/td/docs/voice_ip_comm/connection/15/requirements/b_15cucsysreqs.html) [comm/connection/15/requirements/b\\_15cucsysreqs.html](https://www.cisco.com/c/en/us/td/docs/voice_ip_comm/connection/15/requirements/b_15cucsysreqs.html) にある『Cisco Unity Connection のシステム 要件、リリース15』の[「ユニファイドメッセージングの要件](https://www.cisco.com/c/en/us/td/docs/voice_ip_comm/connection/15/requirements/b_15cucsysreqs.html#ID-2616-000001ef): UnityConnectionメールボックス と Exchange [メールボックスを同期する」](https://www.cisco.com/c/en/us/td/docs/voice_ip_comm/connection/15/requirements/b_15cucsysreqs.html#ID-2616-000001ef)の項を参照してください。

#### 遅延

遅延は、Unity Connection が Unity Connection と Exchange メールボックスを同期するために使 用する接続(同期スレッドまたはスレッドとも呼ばれる)の数と密接に関連しています。低遅 延環境では、必要な接続数が少なくなります。逆に、高遅延環境では、Exchangeに同期する必 要がある操作の数に対応するために、より多くの接続が必要です。

十分な接続がない場合、ユーザーはメッセージの同期や、Unity Connection と Exchange 間での メッセージ変更の同期に遅延が発生します(たとえば、最後のボイスメッセージが再生された ときにメッセージ受信インジケータをオフにするなど)。ただし、設定する接続数が多いほど 良いとは限りません。低遅延環境では、Exchangeへの接続数が多くビジー状態のUnityConnection サーバーによって、Exchange サーバーのプロセッサの負荷が大幅に増加する可能性がありま す。

ユーザーエクスペリエンスを向上させるには、Unity Connection と Office 365 サーバー間のラウ ンドトリップ遅延が 250 ミリ秒を超えないようにする必要があります。 (注)

必要な接続数の計算については、次の項を参照してください。

#### **1** つの **Unity Connection** サーバーの接続数を計算する

1 台の Unity Connection サーバーでユーザー数が 2,000 以下で、Unity Connection サーバーと Exchange サーバー間のラウンドトリップ遅延が 80 ミリ秒以下の場合は、同期の遅延が発生し ない限り、接続数を変更しないでください。ほとんどの環境では、デフォルト設定の4つの接 続で十分なシングルインボックス同期パフォーマンスを確保できます。

1 台の Unity Connection サーバーでユーザー数が 2,000 を超える場合、またはラウンドトリップ 遅延が 80 ミリ秒を超える場合は、次の式を使用して接続数を計算します。

接続数 **=**(**Unity Connection** シングルインボックスのユーザー数 **\***(ミリ秒単位の遅延 **+ 15** ) **/ 50,000**

複数の Exchange メールボックスサーバーがある場合、Unity Connection シングルイン ボックス ユーザーの数は、1 つのメールボックスサーバーに割り当てられているシングルインボックス ユーザーの最大数になります。たとえば、UnityConnectionサーバーに4,000人のユーザーがい て、すべてがシングルインボックス ユーザーであるとします。3 台の Exchange メールボック スサーバーがあり、1 台のメールボックスサーバーに 2,000 人のユーザーがあり、他の 2 台の メールボックスサーバーにそれぞれ 1,000 人のユーザーがいるとする。この計算では、Unity Connection シングルインボックス ユーザーの数は 2,000 です。

(注) OCSP サーバー接続の最大数も 64 です。接続数を 4 未満に減らしてはなりません。

たとえば、UnityConnectionサーバーのユーザー数が2,000で遅延が10ミリ秒で、すべてのメー ルボックスが 1 台の Exchange サーバーをホームとしている場合、接続数は変更しません。

接続数 **= (2,000 \* (10 + 15)) / 50,000 = 50,000 / 50,000 = 1** 接続(**4** つの接続のデフォルト値に変更 なし)

Unity Connection サーバーに 2,000 人の Office 365 シングルインボックス ユーザーがおり、遅延 が 185 ミリ秒の場合は、接続数を 8 に増やす必要があります。

接続数 **= (2,000 \* (185 + 15)) / 50,000 = 400,000 / 50,000 = 8** 接続

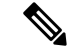

この式は、ユーザーアクティビティ、および Unity Connection と Exchange または Office 365 の パフォーマンスに関する控えめな仮定に基づいていますが、すべての環境で仮定が当てはまる わけではありません。たとえば、接続数を計算された値に設定した後にシングルインボックス 同期の遅延が発生し、Exchange サーバーに使用可能な CPU がある場合は、計算された値を超 えて接続数を増やすことができます。 (注)

#### **Unity Connection** クラスタの接続数を計算する

クラスタ内の両方の Unity Connection サーバーが同じ場所にあるため、Exchange または Office 365 と同期するときに同じ遅延が発生する場合は、1 つの Unity Connection サーバーの場合と同 じ方法で接続数を計算できます。

クラスタ内の 1 台のサーバーが Exchange または Office 365 サーバーと同じ場所にあり、もう 1 台がリモートロケーションにある場合は、次の手順を実行します。

- Exchange または Office 365 がある場所にパブリッシャサーバーをインストールします。パ ブリッシャサーバーは、メンテナンスのためにサーバーがオフラインになっている場合 や、その他の理由で使用できない場合を除き、常にプライマリサーバーである必要があり ます。
- パブリッシャサーバー、つまり遅延が小さい Unity Connection サーバーの接続数を計算し ます。遅延の大きいサーバーを計算すると、ピーク使用時に同期によって Exchange また は Office 365 のプロセッサの負荷が許容できないレベルまで増加する可能性があります。

たとえば、Unity Connection をアップグレードするためにリモートサーバーがアクティブサー バーになると、同期に大幅な遅延が発生する可能性があります。Exchange と併置されている UnityConnectionサーバーの接続数を計算する場合は、遅延の少ないサーバーを最適化します。 この接続数は、Exchange または Office 365 に同期する必要がある操作の数に追いつくことがで きない場合があります。サブスクライバサーバーのアクティブ化を必要とするメンテナンス操 作は、営業時間外に実行する必要があり、サブスクライバサーバーがアクティブサーバーであ る時間を制限する必要があります。

#### **Exchange CAS** アレイと同期する **Unity Connection** サーバーの接続数を計算する

Unity Connection は、大規模な CAS アレイに接続する場合、Exchange または Office 365 との多 数の接続を必要とする可能性が高くなります。たとえば、Unity Connection サーバーに 12,000 人のシングルインボックスユーザーがいて、遅延が 10 ミリ秒の場合、接続数を 6 に増やしま す。

#### 接続数 **= (12,000 \* (10 + 15)) / 50,000 = 300,000 / 50,000 = 6** 接続

Exchange 環境に、大規模な CAS アレイと、アレイに含まれていない 1 つ以上の Exchange また はOffice365サーバーの両方が含まれており、CASアレイの計算された接続数が個々のExchange または Office の接続数と大幅に異なる場合365 サーバーの場合は、個別の Exchange または Office 365 サーバー専用の Unity Connection サーバーを追加することを検討してください。スタ ンドアロンの Exchange サーバーまたは Office 365 サーバーの接続数を低い値に設定すると、 CAS アレイの同期に遅延が生じます。一方、CAS アレイの接続数を高い値に設定すると、ス タンドアロンの Exchange サーバーまたは Office 365 サーバーのプロセッサ負荷が高くなりま す。

#### 接続数を増加する

Unity Connection サーバーのユーザー数が 2000 を超える場合、または遅延が 80 ミリ秒を超え る場合は、接続数をデフォルト値の 4 から増やすことができます。次の点に注意してくださ い。

- OCSP サーバー接続の最大数も 64 です。
- 接続数を 4 未満に減らさないでください。
- 接続数を変更した後、変更を有効にするには、Cisco UnityConnectionServiceabilityでUnity Connection Mailbox Sync サービスを再起動する必要があります。
- Unity Connection は将来のバージョンで最適化されるため、特定の環境の最適な接続数は 変更される可能性があります。
- 複数の Unity Connection サーバーが同じ Exchange サーバーまたは CAS アレイと同期して いる場合は、Exchange CAS サーバーのプロセッサ負荷が許容できないレベルまで増加す る可能性があります。

Unity Connection が各 Exchange サーバーとの同期に使用する接続数を増やすには、次の CLI コ マンドを実行します(UnityConnectionクラスタが設定されている場合は、いずれかのサーバー でコマンドを実行できます)。

**run cuc dbquery unitydirdb EXECUTE PROCEDURE csp\_ConfigurationModifyLong (pFullName='System.Messaging.MbxSynch.MbxSynchThreadCountPerUMServer',pValue=<value**>**)**

ここで、<*value*> は Unity Connection で使用する接続の数です。

Unity Connection が使用するように設定されている現在の接続数を確認するには、次の CLI コ マンドを実行します。

**run cuc dbquery unitydirdb select fullname, value from vw\_configuration where fullname = 'System.Messaging.MbxSynch.MbxSynchThreadCountPerUMServer'**

### ロード バランシング

デフォルトでは、Unity Connection メールボックス同期サービスは、Unity Connection が同期す るように設定されている CAS サーバーまたは CAS アレイごとに 4 つのスレッド(4 つの HTTP または HTTPS 接続)を使用します。次の点に注意してください。

- スレッドは 60 秒ごとに破棄され、再作成されます。
- すべての要求は、同じ IP アドレスから発生します。同じ IP アドレスから CAS アレイ内の 複数のサーバーに負荷を分散するようにロードバランサを設定します。
- Unity Connection は、要求間でセッション Cookie を維持しません。
- 既存の CAS アレイのロードバランサが、Unity Connection Mailbox 同期サービスが配置す るロード プロファイルで目的の結果を生成しない場合は、Unity Connection の負荷を処理 する専用の CAS サーバーまたは CAS アレイを設定できます。

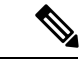

Cisco Unity Connection は、外部のサードパーティ ソフトウェアで あるため、ロードバランサの問題のトラブルシューティングは行 いません。さらにサポートが必要な場合は、ロードバランサのサ ポートチームにお問い合わせください。 (注)

# シングルインボックスに関する **Microsoft Exchange** の考 慮事項

## **Exchange** メールボックスにアクセスするユニファイド メッセージン グ サービス アカウント

シングルインボックスとその他のユニファイドメッセージング機能を使用するには、Active Directory のアカウント(Unity Connection のマニュアルを通してユニファイド メッセージング サービスアカウントと呼ばれます)の作成が必要です。このアカウントには、UnityConnection がユーザーの代わりに操作を実行するために必要な権限が付与されている必要があります。 ユーザーログイン情報は Unity Connection データベースに保存されません。これは Unity Connection 8.0 からの変更点です。Unity Connection 8.0 では、Exchange 電子メールへの TTS ア クセスと、各ユーザーのActiveDirectoryエイリアスとパスワードを入力する必要があるExchange の予定表と連絡先へのアクセスが必要でした。

ユニファイドメッセージングサービスアカウントを使用してExchangeメールボックスにアク セスすると、管理が簡素化されます。ただし、Exchangeメールボックスへの不正アクセスを防 ぐために、アカウントを保護する必要があります。

アカウントが実行する操作、およびアカウントに必要な権限については、[https://www.cisco.com/](https://www.cisco.com/c/en/us/td/docs/voice_ip_comm/connection/15/unified_messaging/guide/b_15cucumgxl.html) [c/en/us/td/docs/voice\\_ip\\_comm/connection/15/unified\\_messaging/guide/b\\_15cucumgxl.html](https://www.cisco.com/c/en/us/td/docs/voice_ip_comm/connection/15/unified_messaging/guide/b_15cucumgxl.html) にある 『*Cisco Unity Connection* のユニファイド メッセージング ガイド、リリース *15*』[の「ユニファ](https://www.cisco.com/c/en/us/td/docs/voice_ip_comm/connection/15/unified_messaging/guide/b_15cucumgxl/b_15cucumgx_chapter_01.html) イド [メッセージングの設定」](https://www.cisco.com/c/en/us/td/docs/voice_ip_comm/connection/15/unified_messaging/guide/b_15cucumgxl/b_15cucumgx_chapter_01.html)の章を参照してください。

### **Exchange** サーバーを展開する

シスコでは、標準的な Exchange の展開方法を使用して、Exchange でシングルインボックスを テストしました。Active Directory と Exchange に関する Microsoft の導入ガイドラインに従って いない場合は、小規模なユーザーグループに対してシングルインボックスを段階的に有効に し、シングルインボックス ユーザーを追加するたびに Active Directory と Exchange のパフォー マンスを注意深く監視する必要があります。

### メールボックスサイズのクォータとメッセージエージング

デフォルトでは、UnityConnectionのメッセージを削除すると、そのメッセージはUnityConnection の [削除済みアイテム(Deleted Items)] フォルダに送信され、Outlook の [削除済みアイテム (Deleted Items)] フォルダとの同期が行われます。Unity Connection の [削除済みアイテム (Deleted Items)]フォルダからメッセージを削除すると(ユーザーが手動で削除するか、また はメッセージエージングによる自動削除を設定できます)、そのメッセージは Outlook の [削 除済みアイテム (Deleted Items) 1フォルダからも削除されます。

シングルインボックス機能を既存のシステムに追加する場合に、[削除済みアイテム(Deleted Items)] フォルダに保存せずにメッセージを完全に削除するように Unity Connection を設定し た場合は、Web Inbox または Unity Connection 電話機インターフェイスを使用してユーザが削 除したメッセージは完全に削除されます。ただし、Outlookを使用してユーザーが削除したメッ セージは Outlook の Unity Connection [削除済みアイテム(Deleted Items)] フォルダに移動する だけで、完全には削除されません。これは、ユーザーが削除するときにメッセージがどの Outlookフォルダにあるかに関係なく当てはまります。(ユーザーがOutlookの[削除済みアイテ ム(DeletedItems)]フォルダからボイスメッセージを削除しても、メッセージはUnityConnection の削除済みアイテムフォルダに移動するだけです)

Unity Connection サーバーのハードディスクが削除済みメッセージでいっぱいになるのを防ぐ には、次のいずれかまたは両方を実行する必要があります。

- メールボックスが指定したサイズに達した場合にメッセージの削除を促すUnityConnection のプロンプトが表示されるように、メールボックスサイズのクォータを設定します。
- Unity Connection の [削除済みアイテム(Deleted Items)] フォルダのメッセージを完全に削 除するように、メッセージエージングを設定します。

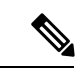

Cisco Unity Connection 10.0(1) 以降では、ユーザのボイス メール ボックスのサイズが Unity Connection で指定したしきい値の上限 に到達すると、ユーザはクォータ通知メッセージを受信します。 メールボックス クォータ アラート テキストの詳細については、 [https://www.cisco.com/c/en/us/td/docs/voice\\_ip\\_comm/connection/15/](https://www.cisco.com/c/en/us/td/docs/voice_ip_comm/connection/15/administration/guide/b_15cucsag.html) [administration/guide/b\\_15cucsag.html](https://www.cisco.com/c/en/us/td/docs/voice_ip_comm/connection/15/administration/guide/b_15cucsag.html) にある『Cisco Unity Connection のシステム アドミニストレーション ガイド、リリース 15』の 「メッセージストレージ」の章にあ[る「メールボックスのサイズ](https://www.cisco.com/c/en/us/td/docs/voice_ip_comm/connection/15/administration/guide/b_15cucsag//b_15cucsag_chapter_01000.html#ID-2421-000000df) [を制御する」](https://www.cisco.com/c/en/us/td/docs/voice_ip_comm/connection/15/administration/guide/b_15cucsag//b_15cucsag_chapter_01000.html#ID-2421-000000df)の項を参照してください。 (注)

## **Unity Connection** および **Exchange** でメールボックス サイズ クォータと メッセージ エージング設定を調整する

Unity Connection と同様に、Exchange でもメールボックス サイズ クォータとメッセージ エー ジングを設定できます。シングルインボックスを設定する場合は、2 つのアプリケーションの メールボックスサイズクォータとメッセージエージングが競合していないことを確認します。 たとえば、14 日以上経過したボイスメッセージを削除するように Unity Connection を設定し、 30 日以上経過したメッセージを削除するように Exchange を設定するとします。3 週間の休暇 から戻ったユーザーは、Outlook の受信トレイでその期間全体の電子メールを検索し、ボイス メッセージは過去 2 週間のボイスメッセージのみを検索したとします。

Unity Connection シングルインボックスを設定する場合は、対応する Exchange メールボックス のメールボックス サイズ クォータを増やす必要があります。Unity Connection メールボックス のクォータのサイズだけ、Exchange メールボックスのクォータを増やす必要があります。

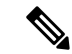

デフォルトでは、UnityConnectionは、受信者のメールボックスのメールボックスサイズクォー タに関係なく、外部の発信者がボイスメッセージを残すことを許可します。この設定は、シス テム全体のクォータ設定を構成するときに変更できます。 (注)

Exchangeは、完全に削除されたメッセージを廃棄または保持するように設定できます。シング ルインボックスが設定されている場合、これにはExchangeメールボックス内のUnityConnection ボイスメッセージが含まれます。エンタープライズポリシーに基づいて、これがボイスメッ セージに対して望ましい結果であることを確認します。

### **Exchange** メールボックスを移動する

特定の Exchange サーバーにアクセスするようにユニファイド メッセージング サービスを設定 した場合、Unity Connection は、一部のバージョンの Exchange の Exchange サーバー間でのメー ルボックスの移動のみを検出できます。Unity Connection がメールボックスの移動を検出でき ない設定では、Exchange サーバー間で Exchange メールボックスを移動するときに、影響を受 けるユーザーの新しいユニファイド メッセージング アカウントを追加し、古いユニファイド メッセージング アカウントを削除する必要があります。

影響を受けるバージョンの Exchange で、ロードバランシングのために Exchange サーバー間で メールボックスを頻繁に移動する場合は、Exchange サーバーを検索するようにユニファイド メッセージング サービスを設定する必要があります。これにより、Unity Connection は、移動 されたメールボックスの新しい場所を自動的に検出できます。

影響を受ける Exchange のバージョンについては、[https://www.cisco.com/c/en/us/td/docs/voice\\_ip\\_](https://www.cisco.com/c/en/us/td/docs/voice_ip_comm/connection/15/unified_messaging/guide/b_15cucumgx.html) [comm/connection/15/unified\\_messaging/guide/b\\_15cucumgx.html](https://www.cisco.com/c/en/us/td/docs/voice_ip_comm/connection/15/unified_messaging/guide/b_15cucumgx.html) にある『Cisco Unity Connection ユ ニファイド メッセージング ガイド、リリース *15*』の「Exchange [メールボックスを移動し復元](https://www.cisco.com/c/en/us/td/docs/voice_ip_comm/connection/15/unified_messaging/guide/b_15cucumgx/b_15cucumgx_chapter_0100.html) [する」](https://www.cisco.com/c/en/us/td/docs/voice_ip_comm/connection/15/unified_messaging/guide/b_15cucumgx/b_15cucumgx_chapter_0100.html)の章を参照してください。

### **Exchange** クラスタリング

Unity Connection では、Microsoft Exchange 2010 または Exchange 2013 Database Availability Group (DAG)でのシングルインボックスの使用がサポートされています。高可用性を実現するた め、Unity Connection ではクライアント アクセス サーバー(CAS)アレイへの接続もサポート されています。

詳細については、[https://www.cisco.com/c/en/us/td/docs/voice\\_ip\\_comm/connection/15/requirements/](https://www.cisco.com/c/en/us/td/docs/voice_ip_comm/connection/15/requirements/b_15cucsysreqs.html) [b\\_15cucsysreqs.html](https://www.cisco.com/c/en/us/td/docs/voice_ip_comm/connection/15/requirements/b_15cucsysreqs.html) にある『Cisco Unity Connection のシステム要件、リリース 15』[の「ユニ](https://www.cisco.com/c/en/us/td/docs/voice_ip_comm/connection/15/requirements/b_15cucsysreqs.html#ID-2616-000001ef) [ファイドメッセージングの要件](https://www.cisco.com/c/en/us/td/docs/voice_ip_comm/connection/15/requirements/b_15cucsysreqs.html#ID-2616-000001ef): Unity Connection メールボックスと Exchange メールボックス [を同期する」](https://www.cisco.com/c/en/us/td/docs/voice_ip_comm/connection/15/requirements/b_15cucsysreqs.html#ID-2616-000001ef)の項を参照してください。

### シングルインボックスが **Exchange** のパフォーマンスに影響する

シングルインボックスは、ユーザー数に直接関係して、Exchangeのパフォーマンスにわずかな 影響を与えます。詳細については、

[http://www.cisco.com/en/US/prod/collateral/voicesw/ps6789/ps5745/ps6509/solution\\_overview\\_c22-713352.html](http://www.cisco.com/en/US/prod/collateral/voicesw/ps6789/ps5745/ps6509/solution_overview_c22-713352.html) にあるホワイトペーパーを参照してください。

### **Exchange** 自動検出サービス

Exchangeサーバーを検索するようにユニファイドメッセージングサービスを設定する場合は、 Exchange 自動検出サービスを無効にしないでください。無効にしないと、Unity Connection が Exchange サーバーを検出できず、ユニファイド メッセージング機能が動作しません。(自動 検出サービスはデフォルトで有効になっています)

### **Exchange Server 2016** および **Exchange Server 2019**

シングルインボックスが設定されている場合の Exchange Server、2016 および 2019 の要件につ いては、https://www.cisco.com/c/en/us/td/docs/voice\_ip\_comm/connection/15/requirements/b [15cucsysreqs.html](https://www.cisco.com/c/en/us/td/docs/voice_ip_comm/connection/15/requirements/b_15cucsysreqs.html) にある『Cisco Unity Connection のシステム要件、リリース 15』の[「ユニファ](https://www.cisco.com/c/en/us/td/docs/voice_ip_comm/connection/15/requirements/b_15cucsysreqs.html#ID-2616-000001ef) [イドメッセージングの要件](https://www.cisco.com/c/en/us/td/docs/voice_ip_comm/connection/15/requirements/b_15cucsysreqs.html#ID-2616-000001ef): Unity Connection メールボックスと Exchange メールボックスを同 [期する」](https://www.cisco.com/c/en/us/td/docs/voice_ip_comm/connection/15/requirements/b_15cucsysreqs.html#ID-2616-000001ef)の項を参照してください。

Exchange 2016 または Exchange 2019 を使用している場合は、次のことを行う必要があります。

- ユニファイド メッセージング サービスのアカウントに、アプリケーションのなりすまし 管理ロールを割り当てる。
- ユニファイド メッセージング ユーザーの EWS 制限を設定します。

# シングルインボックスに関する**Google Workspace**の考慮 事項

#### **Gmail** サーバーにアクセスしているユニファイド メッセージング サービス アカウント

シングルインボックスとその他のユニファイドメッセージング機能を使用するには、Active Directory のアカウント (ユニファイド メッセージング サービス アカウントと呼ばれます)の 作成が必要です。このアカウントには、Unity Connection がユーザーの代わりに操作を実行す るために必要な権限が付与されている必要があります。ユーザークレデンシャルは Unity Connection データベースに保存されません。

ユニファイド メッセージング サービス アカウントを使用して Gmail サーバーにアクセスする と、管理が簡素化されます。ただし、Gmail サーバーへの不正アクセスを防ぐために、アカウ ントを保護する必要があります。

アカウントが実行する操作とアカウントに必要な権限の詳細については、[https://www.cisco.com/](https://www.cisco.com/c/en/us/td/docs/voice_ip_comm/connection/15/unified_messaging/guide/b_15cucumgx.html) [c/en/us/td/docs/voice\\_ip\\_comm/connection/15/unified\\_messaging/guide/b\\_15cucumgx.html](https://www.cisco.com/c/en/us/td/docs/voice_ip_comm/connection/15/unified_messaging/guide/b_15cucumgx.html) から入手可 能な『*Cisco Unity Connection* のユニファイド メッセージング ガイド リリース *15*』[の「ユニ](https://www.cisco.com/c/en/us/td/docs/voice_ip_comm/connection/15/unified_messaging/guide/b_15cucumgx/b_15cucumgx_chapter_01.html) [ファイドメッセージングを設定する」](https://www.cisco.com/c/en/us/td/docs/voice_ip_comm/connection/15/unified_messaging/guide/b_15cucumgx/b_15cucumgx_chapter_01.html)の章を参照してください。

**Google Workspace** の展開

Unity Connection で Google Workspace を展開するには、Google Cloud Platform (GCP) コンソー ルでいくつかの手順を実行する必要があります。

Google Workspace を展開する詳細な手順については、[https://www.cisco.com/c/en/us/td/docs/voice\\_](https://www.cisco.com/c/en/us/td/docs/voice_ip_comm/connection/15/unified_messaging/guide/b_15cucumgx.html) [ip\\_comm/connection/15/unified\\_messaging/guide/b\\_15cucumgx.html](https://www.cisco.com/c/en/us/td/docs/voice_ip_comm/connection/15/unified_messaging/guide/b_15cucumgx.html) で入手可能な『*Cisco Unity Connection* ユニファイド メッセージング ガイド リリース *15*』の[「ユニファイド](https://www.cisco.com/c/en/us/td/docs/voice_ip_comm/connection/15/unified_messaging/guide/b_15cucumgx/b_15cucumgx_chapter_01.html) メッセージン [グを設定する」](https://www.cisco.com/c/en/us/td/docs/voice_ip_comm/connection/15/unified_messaging/guide/b_15cucumgx/b_15cucumgx_chapter_01.html)の章を参照してください。

メールボックスサイズのクォータとメッセージエージング

Unity Connection サーバーのハードディスクが削除されたメッセージでいっぱいにならないよ うにするには、次の手順を実行する必要があります。

- メールボックスが指定したサイズに達した場合にメッセージの削除を促すUnityConnection のプロンプトが表示されるように、メールボックスサイズのクォータを設定します。
- Unity Connection の [削除済みアイテム(Deleted Items)] フォルダのメッセージを完全に削 除するように、メッセージエージングを設定します。

UnityConnectionで設定できるのと同じように、Gmailサーバーでメールボックスサイズのクォー タとメッセージエージングを設定することもできます。Unity Connection のシングルインボッ クスを設定する場合は、対応するGmailサーバーのメールボックスサイズのクォータを増やす 必要があります。UnityConnectionメールボックスのクォータのサイズだけ、Gmailサーバーの クォータを増やす必要があります。

# シングルインボックスに関する **Active Directory** の考慮事 項

#### **Exchange/Office 365** の場合

Exchange/Office 365 に関する次の Active Directory の考慮事項に注意してください。

- Unity Connection では、シングルインボックスの Active Directory スキーマを拡張する必要 はありません。
- Active Directoryフォレストに10を超えるドメインコントローラが含まれており、Exchange サーバーを検索するように Unity Connection を設定している場合は、Microsoft のサイトと サービスにサイトを展開し、ドメインコントローラとグローバルカタログサーバーの地理 空間的な分離に関する Microsoft のガイドラインに従う必要があります。
- Unity Connection サーバーは、複数のフォレスト内の Exchange サーバーにアクセスできま す。フォレストごとに 1 つ以上のユニファイド メッセージング サービスを作成する必要 があります。
- データ同期と認証のために Active Directory との LDAP 統合を設定できますが、シングル インボックスやその他のユニファイドメッセージング機能には必要ありません。

LDAP 統合をすでに設定している場合は、シングルインボックスを使用するように LDAP 統合 を変更する必要はありません。ただし、Cisco Unified Communications Manager の [メール ID (Mail ID)] フィールドを LDAP メールフィールドではなく LDAP sAMAccountName と同期し た場合は、LDAP 統合を変更する必要があります。統合プロセスでは、これにより LDAP の メール フィールドが Unity Connection の [社内電子メールアドレス(Corporate Email Address)] フィールドに表示されます。

ユニファイド メッセージングでは、各 Unity Connection ユーザの Exchange メール アドレスを 入力する必要があります。[ユニファイド メッセージング アカウント(Unified Messaging Account) 1ページでは、次のいずれかの値を使用するように各ユーザを設定できます。

- [ユーザの基本設定 (User Basics) ] ページで指定した社内電子メール アドレス
- [ユニファイド メッセージング アカウント(Unified Messaging Account)] ページで指定し たメール アドレス

[社内電子メール アドレス(Corporate Email Address)] フィールドに LDAP のメールフィール ドを自動的に読み込むのは、Unity Connection Administration または一括管理ツールを使用して [ユニファイドメッセージングアカウント(UnifiedMessaging Account)]ページのメールフィー ルドに読み込むよりも簡単です。[企業の電子メールアドレス (Corporate Email Address)]フィー ルドの値を使用して、SMTPプロキシアドレスを簡単に追加することもできます。これは、シ ングルインボックスで必要です。 Exchange/Office 365 電子メールアドレスとユーザーを関連付 けるの項を参照してください。

LDAP ディレクトリ設定の変更方法については、[https://www.cisco.com/c/en/us/td/docs/voice\\_ip\\_](https://www.cisco.com/c/en/us/td/docs/voice_ip_comm/connection/15/administration/guide/b_15cucsag.html) [comm/connection/15/administration/guide/b\\_15cucsag.html](https://www.cisco.com/c/en/us/td/docs/voice_ip_comm/connection/15/administration/guide/b_15cucsag.html) にある『*Cisco Unity Connection* のシステ ム アドミニストレーション ガイド、リリース *15*』の「[LDAP](https://www.cisco.com/c/en/us/td/docs/voice_ip_comm/connection/15/administration/guide/b_15cucsag/b_15cucsag_chapter_01011.html)」の章を参照してください。

#### **Google Workspace** の場合

Google Workspace に関する次の Active Directory の考慮事項に注意してください。

- Unity Connection では、シングルインボックスの Active Directory スキーマを拡張する必要 はありません。
- データ同期と認証のために Active Directory との LDAP 統合を設定できますが、シングル インボックスやその他のユニファイドメッセージング機能には必要ありません。

LDAP 統合をすでに設定している場合は、シングルインボックスを使用するように LDAP 統合 を変更する必要はありません。ただし、Cisco Unified Communications Manager の [メール ID (Mail ID)] フィールドを LDAP メールフィールドではなく LDAP sAMAccountName と同期し た場合は、LDAP 統合を変更する必要があります。統合プロセスでは、これにより LDAP の メール フィールドが Unity Connection の [社内電子メールアドレス(Corporate Email Address)] フィールドに表示されます。

ユニファイドメッセージングでは、各 Unity Connection ユーザーの Exchange メールアドレスを 入力する必要があります。[ユニファイド メッセージング アカウント(Unified Messaging Account)] ページでは、次のいずれかの値を使用するように各ユーザを設定できます。

- [ユーザの基本設定(User Basics)] ページで指定した社内電子メール アドレス
- [ユニファイド メッセージング アカウント(Unified Messaging Account)] ページで指定し たメール アドレス

[社内電子メールアドレス (Corporate Email Address) ] フィールドに LDAP のメールフィール ドを自動的に読み込むのは、Unity Connection Administration または一括管理ツールを使用して [ユニファイドメッセージングアカウント(UnifiedMessaging Account)]ページのメールフィー ルドに読み込むよりも簡単です。[企業の電子メールアドレス (Corporate Email Address) ]フィー ルドの値を使用して、シングルインボックスに必要なSMTPプロキシアドレスを簡単に追加す ることもできます。

LDAP ディレクトリ設定の変更方法については、[https://www.cisco.com/c/en/us/td/docs/voice\\_ip\\_](https://www.cisco.com/c/en/us/td/docs/voice_ip_comm/connection/15/administration/guide/b_15cucsag.html) [comm/connection/15/administration/guide/b\\_15cucsag.html](https://www.cisco.com/c/en/us/td/docs/voice_ip_comm/connection/15/administration/guide/b_15cucsag.html) にある『Cisco Unity Connection のシステ ム アドミニストレーション ガイド、リリース *15*』の「[LDAP](https://www.cisco.com/c/en/us/td/docs/voice_ip_comm/connection/15/administration/guide/b_15cucsag/b_15cucsag_chapter_01011.html)」の章を参照してください。

# シングルインボックスで安全なメッセージングを使用す る

Unity Connection のボイス メッセージをサポート対象のメールサーバーに保存したり、検出可 能性やコンプライアンス上の理由からアーカイブしたりしたくない場合でも、シングルイン ボックス機能が必要な場合は、安全なメッセージングを設定できます。選択したユーザーまた は Unity Connection サーバー上のすべてのユーザーに対して安全なメッセージングを有効にす ると、ボイスメッセージの録音部分が、それらのユーザー用に設定されたメールサーバーと同 期されなくなります。

### **Exchange/Office 365** を使用した安全なメッセージング

Exchange/Office 365の場合、UnityConnectionは、ボイスメッセージがあることをユーザーに伝 えるデコイメッセージを送信します。Cisco Unity Connection ViewMail for Microsoft Outlook が インストールされている場合、メッセージは Unity Connection から直接ストリーミングされま す。ViewMail for Outlook がインストールされていない場合、デコイメッセージにはセキュア メッセージの説明のみが含まれます。

### **Google Workspace** を使用した安全なメッセージング

Google Workspace の場合、安全なメッセージは Gmail サーバーと同期されません。代わりに、 Unity Connection はユーザーの Gmail アカウントにテキストメッセージを送信します。このテ キストメッセージは、ユーザーが Unity Connection のテレフォニー ユーザー インターフェイス (TUI)を介してセキュアメッセージにアクセスできることを示しています。

ユーザーには、「このメッセージはセキュアとマークされています。電話でConnectionにログ オンしてメッセージを取得します。」というテキストメッセージが表示されます。

# **Exchange**メールボックス内のボイスメッセージへのクラ イアントアクセス

次のクライアントアプリケーションを使用して、Exchangeメールボックス内のUnityConnection ボイスメッセージにアクセスできます。

### **Cisco Unity Connection ViewMail for Microsoft Outlook**

シングルインボックスが設定されている場合、ユーザーが電子メール アプリケーションに Microsoft Outlook を使用している場合、および Cisco Unity Connection ViewMail for Microsoft Outlook バージョン 8.5 以降がインストールされている場合に、ユーザーエクスペリエンスが 最適になります。ViewMail for Outlook は、Microsoft Outlook 2016 内からボイスメッセージを再 生および作成できるようにするアドインです。

8.5より前のバージョンのViewMailforOutlookは、シングルインボックス機能によってExchange に同期されたボイスメッセージにアクセスできません。

MSI パッケージを使用する一括展開テクノロジーを使用して、ViewMail for Outlook の展開を 簡素化できます。ViewMail for Outlook 固有の設定のカスタマイズについては、 <http://www.cisco.com/c/en/us/support/unified-communications/unity-connection/products-release-notes-list.html> にある『Microsoft Outlook の Cisco Unity Connection ViewMail リリースノート』のリリース *8.5(3)* 以降の「ViewMail for Outlook 設定のカスタマイズ」の項を参照してください。

ユニファイドメッセージングサービスを使用してシングルインボックス(SIB)を有効にする と、Outlook の [送信トレイ(Outbox)] フォルダの下に新しい Voice Outbox フォルダが表示さ れます。Unity Connection は、このフォルダを Exchange に作成し、Unity Connection にボイス メッセージを配信するために使用します。これにより、Unity Connection および Outlook 用 ViewMail は、ボイス メッセージの配信用に別のフォルダをモニタできます。

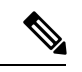

Outlook フォルダから [ボイスメール送信トレイ(Voicemail Outbox)] フォルダに電子メール メッセージを移動すると、その電子メールメッセージは [削除済みアイテム (Deleted Items) ] フォルダに移動されます。ユーザーは、削除された電子メールメッセージを [削除済みアイテ ム(Deleted Items)] フォルダから取得できます。 (注)

ViewMail for Outlook の詳細については、以下を参照してください。

- 『*Microsoft Outlook* 向け *Cisco ViewMail* のクイックスタートガイド(リリース *8.5* 以降)』 [http://www.cisco.com/en/US/docs/voice\\_ip\\_comm/connection/vmo/quick\\_start/guide/85xcucqsgvmo.html](http://www.cisco.com/en/US/docs/voice_ip_comm/connection/vmo/quick_start/guide/85xcucqsgvmo.html)
- 『Microsoft Outlook 向け Cisco Unity Connection ViewMail のリリースノート』リリース *8.5(3)* 以降

<http://www.cisco.com/c/en/us/support/unified-communications/unity-connection/products-release-notes-list.html>

### **Web Inbox**

Unity Connection Web Inbox は、Unity Connection にインターネットアクセスできる任意のコン ピュータまたはデバイスから Unity Connection ボイスメッセージを聞いて作成できる Web アプ リケーションです。次の点に注意してください。

- Web Inbox は、ガジェットとして他のアプリケーションに埋め込むことができます。
- 再生では、.wav 再生が使用可能な場合、Web Inbox はオーディオ再生に HTML 5 を使用し ます。それ以外の場合は、QuickTime を使用します。
- Cisco Unity Connection は、**Web** リアルタイム通信(**Web RTC**)を使用して、Web Inbox で **HTML5** を使用してボイスメッセージを録音します。Web RTC は、Web ブラウザとモバイ ルアプリケーションに、シンプルなアプリケーション プログラミング インターフェイス (API)を介したリアルタイム通信(RTC)を提供します。
- TRaP、またはテレフォニー統合と統合された電話機からの再生は、再生または録音に使用 できます。
- 新しいメッセージ通知またはイベントは、Unity Connection を経由して送信されます。
- Web Inbox は、Unity Connection の Tomcat アプリケーションでホストされます。
- デフォルトでは、Web Inbox セッションが 30 分以上アイドル状態の場合、Cisco Unity Connection は Web Inbox セッションを切断します。セッションタイムアウトの設定を行う には、次の手順を実行します。
- **1.** Cisco Unity Connection Administration で、**[**システム設定(**System Settings**)**]** を展開し、 **[**詳細(**Advanced**)**]** を選択します。
- **2.** [詳細設定(Advanced Settings)] で、**[PCA]** を選択します。Cisco PCA セッションタイ ムアウトを必要な値に設定し、**[**保存(**Save**)**]** を選択します。

## •

Web Inbox は IPv4 アドレスと IPv6 アドレスの両方をサポートし ます。ただし、IPv6 アドレスは、Connection プラットフォームが デュアル (IPv4/IPv6) モードで設定されている場合にのみ機能し ます。 (注)

Web Inbox の詳細については、[https://www.cisco.com/c/en/us/td/docs/voice\\_ip\\_comm/connection/15/](https://www.cisco.com/c/en/us/td/docs/voice_ip_comm/connection/15/quick_start/guide/b_15cucqsgminiinbox.html) [quick\\_start/guide/b\\_15cucqsgminiinbox.html](https://www.cisco.com/c/en/us/td/docs/voice_ip_comm/connection/15/quick_start/guide/b_15cucqsgminiinbox.html) にある『*Cisco Unity Connection Web Inbox* クイックス タートガイド』を参照してください。

### **Blackberry** とその他のモバイルアプリケーション

モバイルクライアントを使用して Unity Connection ボイスメッセージにアクセスする場合は、 次の点に注意してください。

- Blackberry デバイスなどのモバイルクライアントは、シングルインボックスでサポートさ れます。
- Active Sync テクノロジーを使用し、encoded.wav ファイルを再生できるクライアントは、 シングルインボックスでサポートされます。一部のコーデックはすべてのモバイルデバイ スでサポートされていないため、エンコーディングを知る必要があります。
- Cisco Mobility アプリケーションは、以前のリリースと同様に、Unity Connection でボイス メールを直接チェックするために使用できます。ただし、現在、これらのアプリケーショ ンはシングルインボックスではサポートされていません。
- モバイルユーザーがボイスメッセージを作成できるのは、CiscoMobilityアプリケーション を使用している場合、または Unity Connection サーバーにコールしている場合のみです。

### **IMAP** 電子メールクライアントとその他の電子メールクライアント

ユーザーがIMAP電子メールクライアントまたは他の電子メールクライアントを使用して、シ ングルインボックス機能によって Exchange に同期された Unity Connection ボイスメッセージに アクセスする場合は、次の点に注意してください。

- Unity Connection ボイスメッセージを .wav ファイルが添付された電子メールとして処理し ます。
- ボイスメッセージを作成するには、Unity Connection を呼び出すか、録音デバイスと .wav ファイルを生成できるアプリケーションを使用する必要があります。
- ボイスメッセージへの返信は、受信者の Exchange メールボックスに同期されません。

## シングルインボックスを使用して **Exchange** メールボックスを復元す る

1つ以上のExchangeメールボックスを復元する必要がある場合は、メールボックスを復元する Unity Connection ユーザーのシングルインボックスを無効にする必要があります。

#### $\bigwedge$

Exchange メールボックスが復元される Unity Connection ユーザーのシングルインボックスを無 効にしないと、復元が作成されてから完了するまでの間に受信されたボイスメッセージにUnity Connection が再同期できなくなります。 注意

詳細については、[https://www.cisco.com/c/en/us/td/docs/voice\\_ip\\_comm/connection/15/unified\\_](https://www.cisco.com/c/en/us/td/docs/voice_ip_comm/connection/15/unified_messaging/guide/b_15cucumgx.html) [messaging/guide/b\\_15cucumgx.html](https://www.cisco.com/c/en/us/td/docs/voice_ip_comm/connection/15/unified_messaging/guide/b_15cucumgx.html) にある『Cisco Unity Connection のユニファイド メッセージン グ ガイド、リリース *15*』の「Exchange [メールボックスを移動し復元する」](https://www.cisco.com/c/en/us/td/docs/voice_ip_comm/connection/15/unified_messaging/guide/b_15cucumgx/b_15cucumgx_chapter_0100.html)の章を参照してく ださい。

# **Google Workspace** のボイスメッセージへのクライアント アクセス

Google Workspace でユニファイドメッセージングを設定している場合、ユーザーは Gmail アカ ウントでボイスメッセージにアクセスできます。ユーザーに送信されたすべてのUnityConnection のボイスメッセージは、まず Unity Connection に保存され、その後 VoiceMessagesというラベル で Gmail サーバーに同期されます。ユーザーの Gmail アカウントに「VoiceMessages」フォル ダを作成します。ユーザーに送信されたすべてのボイスメッセージは、VoiveMessages フォル ダに保存されます。

サーバー接続がダウンした場合、または一時的なエラーが発生した場合は、メッセージの送信 を2回再試行できます。これは、複数の受信者(複数の宛先、複数のCC、および複数のBCC) にも適用されます。

## **Cisco Voicemail for Gmail**

Cisco Voicemail for Gmail は、Gmail でのボイスメールのエクスペリエンスを強化するための視 覚的なインターフェイスを提供します。この拡張機能を使用すると、次の操作を実行できま す。

- Gmail 内からボイスメールを作成します。
- 外部プレーヤーを必要とせずに、受信したボイスメールを再生します。
- 受信したメッセージに返信するボイスメールを作成します。
- 受信したメッセージの転送中にボイスメールを作成します。

詳細については、[https://www.cisco.com/c/en/us/td/docs/voice\\_ip\\_comm/connection/15/unified\\_](https://www.cisco.com/c/en/us/td/docs/voice_ip_comm/connection/15/unified_messaging/guide/b_15cucumgx.html) [messaging/guide/b\\_15cucumgx.html](https://www.cisco.com/c/en/us/td/docs/voice_ip_comm/connection/15/unified_messaging/guide/b_15cucumgx.html) にある『*Cisco Unity Connection* のユニファイド メッセージン グガイド、リリース*15*』の「ユニファイドメッセージングの紹介」の章にある「[CiscoVoicemail](https://www.cisco.com/c/en/us/td/docs/voice_ip_comm/connection/15/unified_messaging/guide/b_15cucumgx.html) for [Gmail](https://www.cisco.com/c/en/us/td/docs/voice_ip_comm/connection/15/unified_messaging/guide/b_15cucumgx.html)」の項を参照してください。

翻訳について

このドキュメントは、米国シスコ発行ドキュメントの参考和訳です。リンク情報につきましては 、日本語版掲載時点で、英語版にアップデートがあり、リンク先のページが移動/変更されている 場合がありますことをご了承ください。あくまでも参考和訳となりますので、正式な内容につい ては米国サイトのドキュメントを参照ください。